# **Development of an app in Blazor.**

**Get started for Access users**

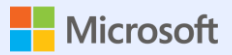

# **Blazor Explanation**

**What's that Blazor?** 

3 types (more or less)

**Blazor vs Powers** 

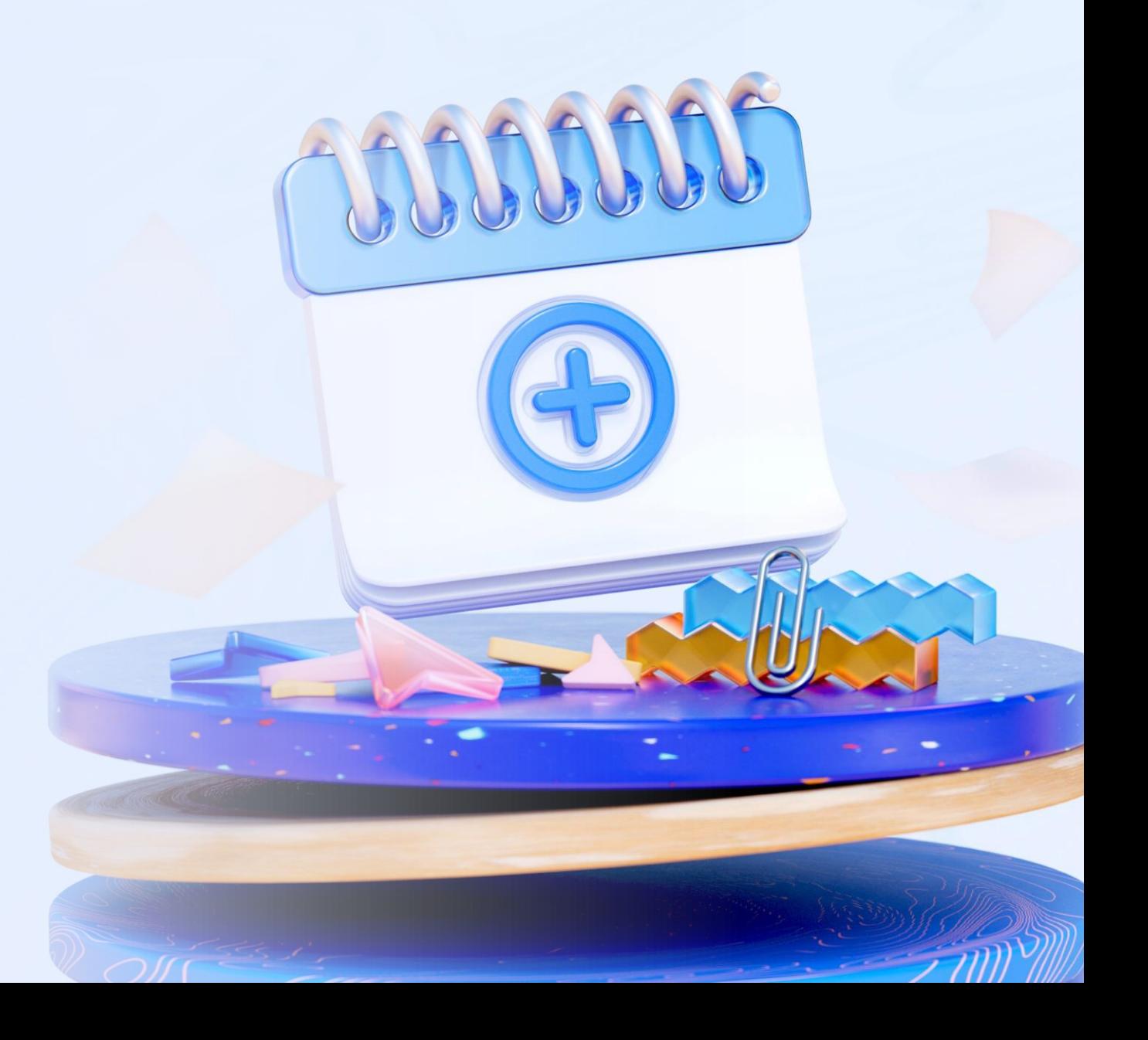

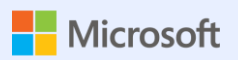

# **Access and Sql Server on Azure sample**

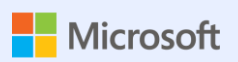

# **Steps**

Create your app in 11 steps

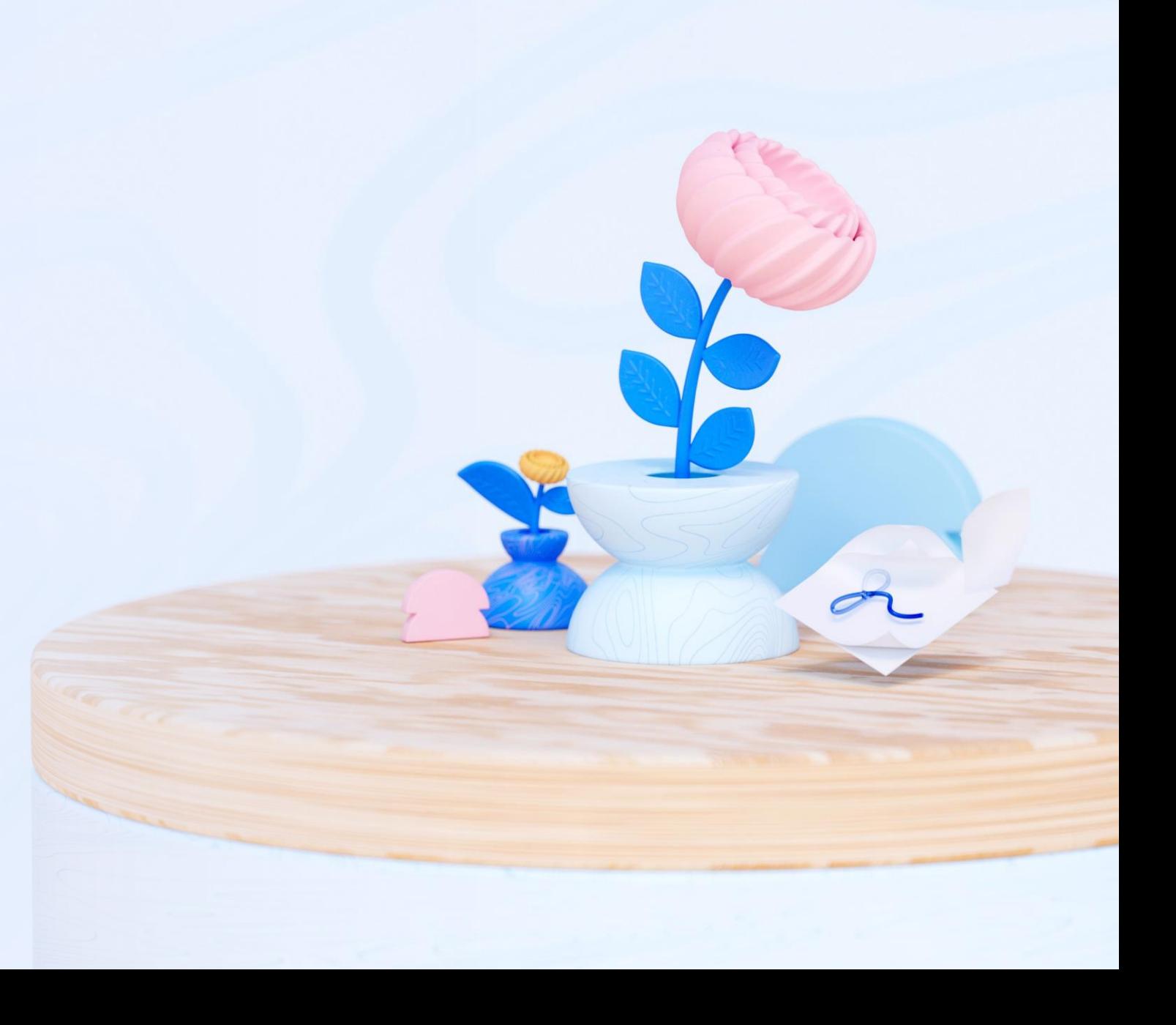

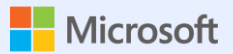

# **1. New WebAssembly Application**

View initial options

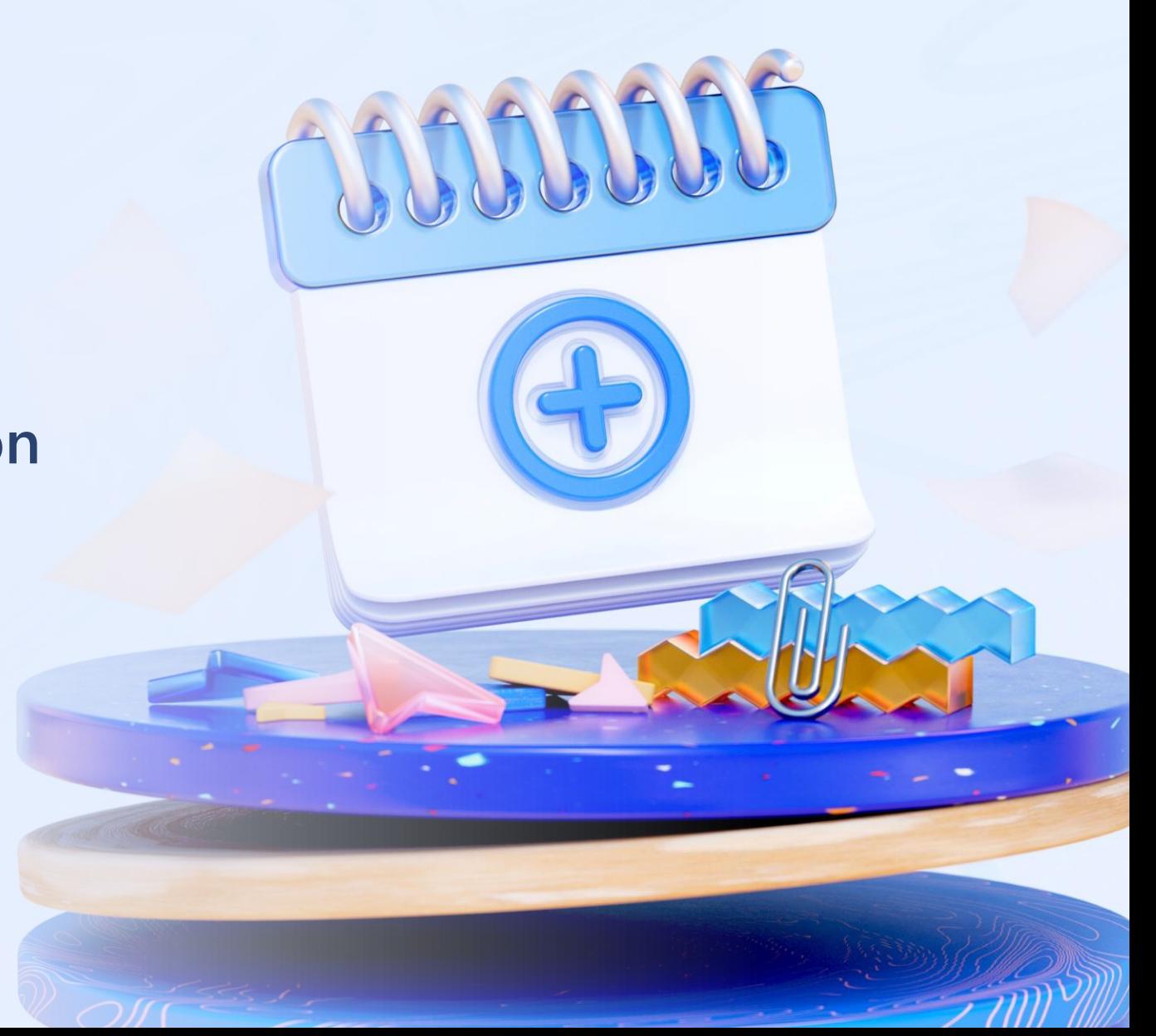

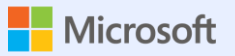

# 2. Nuggets (references)

Install-Package

Microsoft.EntityFrameworkCore.SqlServer

Install-Package

Microsoft.EntityFrameworkCore.Tools

Syncfusion???

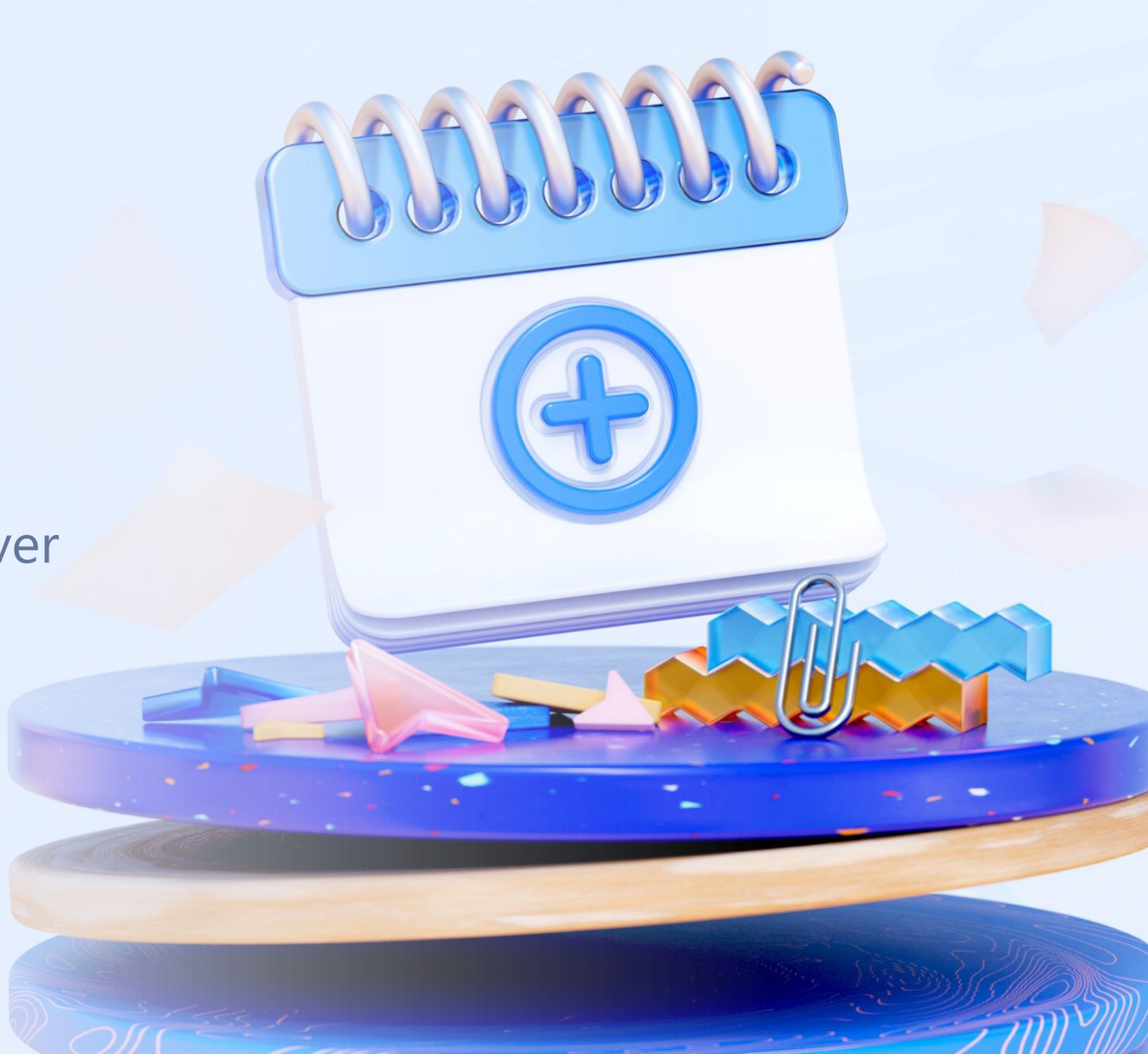

#### **3. Scaffold to data**

• Scaffold-DbContext "Server=tcp:auge.database.windows.net,1433;Initial Catalog=appScripts;Persist Security Info=False;User

ID=Juanjo;Password=#MadridAccess23;MultipleActiveResultSets=False;Encrypt=True;TrustServerCertificate=

False;Connection Timeout=30;" Microsoft.EntityFrameworkCore.SqlServer -ContextDir ApplicationDbContext

-Context ApplicationDbContext -OutputDir Models

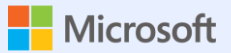

#### **4. We move models**

DbContext = ApplicationDbContext in

Server

The models to Shared

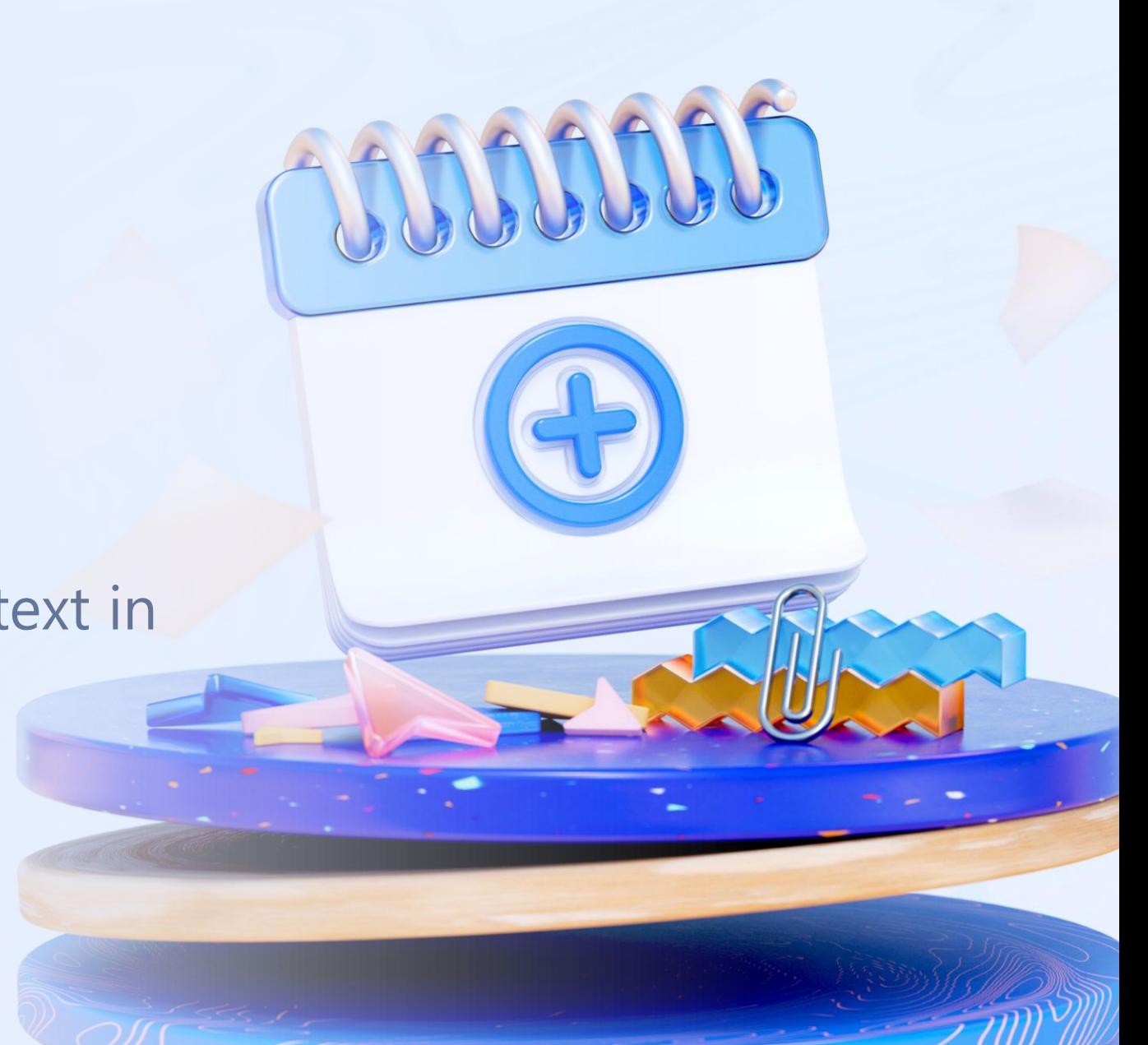

#### **5. Connection String in appSettings and program**

- In appsettings.Development.json
	- "ConnectionStrings": {

"DefaultConnection": "Server=tcp:auge.database.windows.net,1433;Initial Catalog=appScripts;Persist Security Info=False;User

ID=Juanjo;Password=#MadridAccess23;MultipleActiveResultSets=False;Encrypt=True;TrustServerCertificate=False;Connection Timeout=30;"

},

• In Program.cs

builder.Services.AddDbContext<ApplicationDbContext>(options => options.UseSqlServer("name=DefaultConnection"));

#### **6. Create Rest/API** → **Controllers**

- See Weather Forecast
- For each Entity:
	- Add Controller API API Controller with actions that use Entity Framework

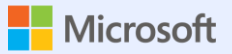

#### **7. Create Repositories (form functions)**

HttpResponseWrapper.cs

Irepositorio.cs

Repositorio.cs

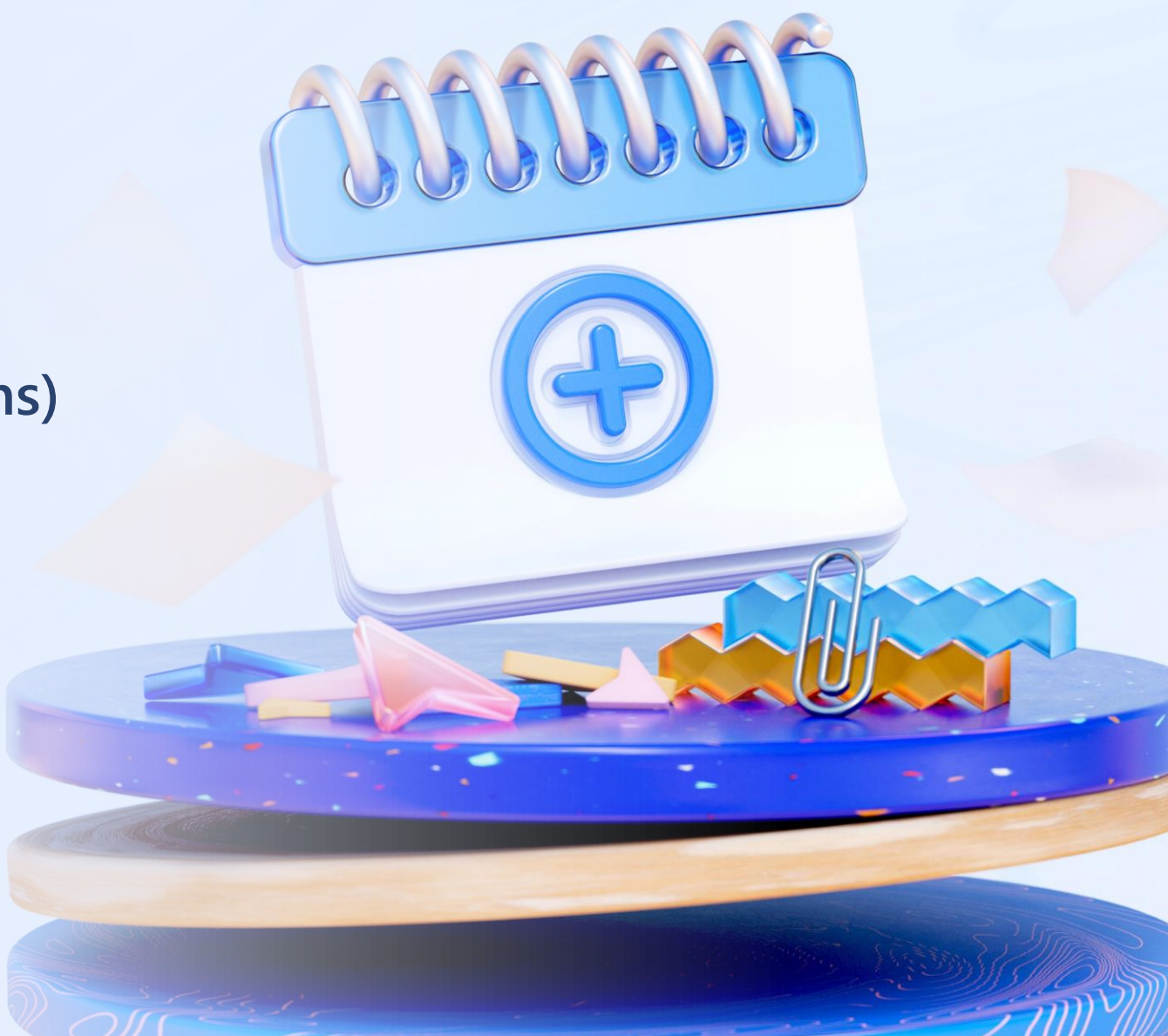

# **8. We declare the repositories in Program.cs**

builder.Services.AddSingleton(sp => new HttpClient { BaseAddress = new Uri(builder.HostEnvironment.BaseAddress) });

ConfigureServices(builder.Services); **await builder.Build().RunAsync();** void ConfigureServices(IServiceCollection services) { services.AddScoped<IRepositorio, Repositorio>(); }

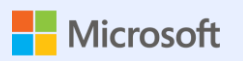

# **9. WE TEST API**

Ruta /api/Usuarios

Ruta /api/Usuarios/1

Use Postman or similar

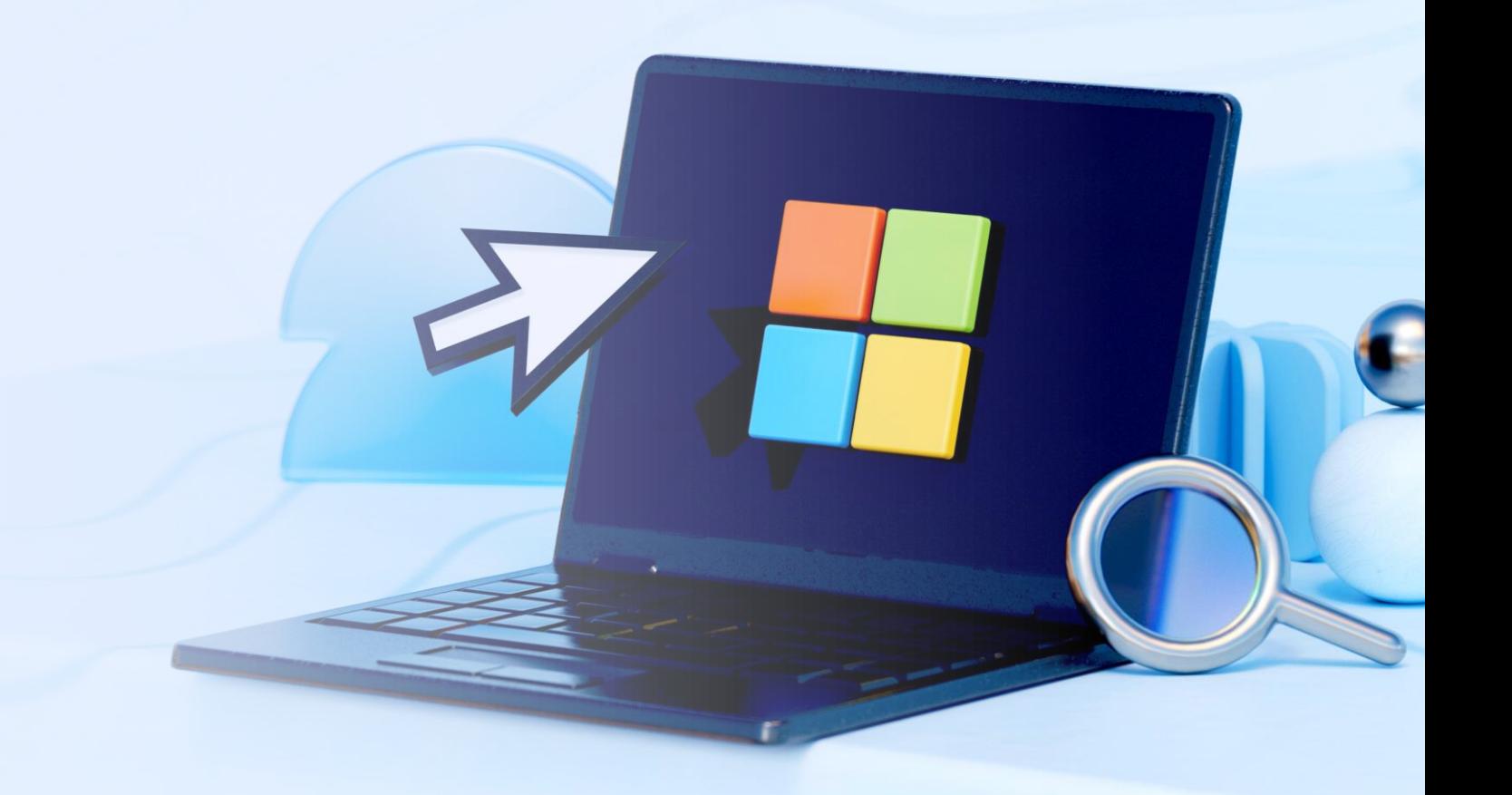

#### **10. Create Components→ Forms**

- Pages New component
- Reference to the desired entity---imports.razor
- Code
	- Dim

```
private List<Usuario> listaUsuarios { get; set; }
```
• OnLoad

```
protected override async Task OnInitializedAsync()
{
  var respuestaHTTP = await repositorio.Get<List<Usuario>>($"api/Usuarios");
}
```
- Form Controls
	- Div and control name in html(use Bootstrap)

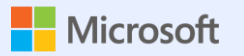

#### 10.a. We create CRUD components

**Create Usuario** 

**Read Usuarios** 

**Update Usuarios** 

Delete usuario

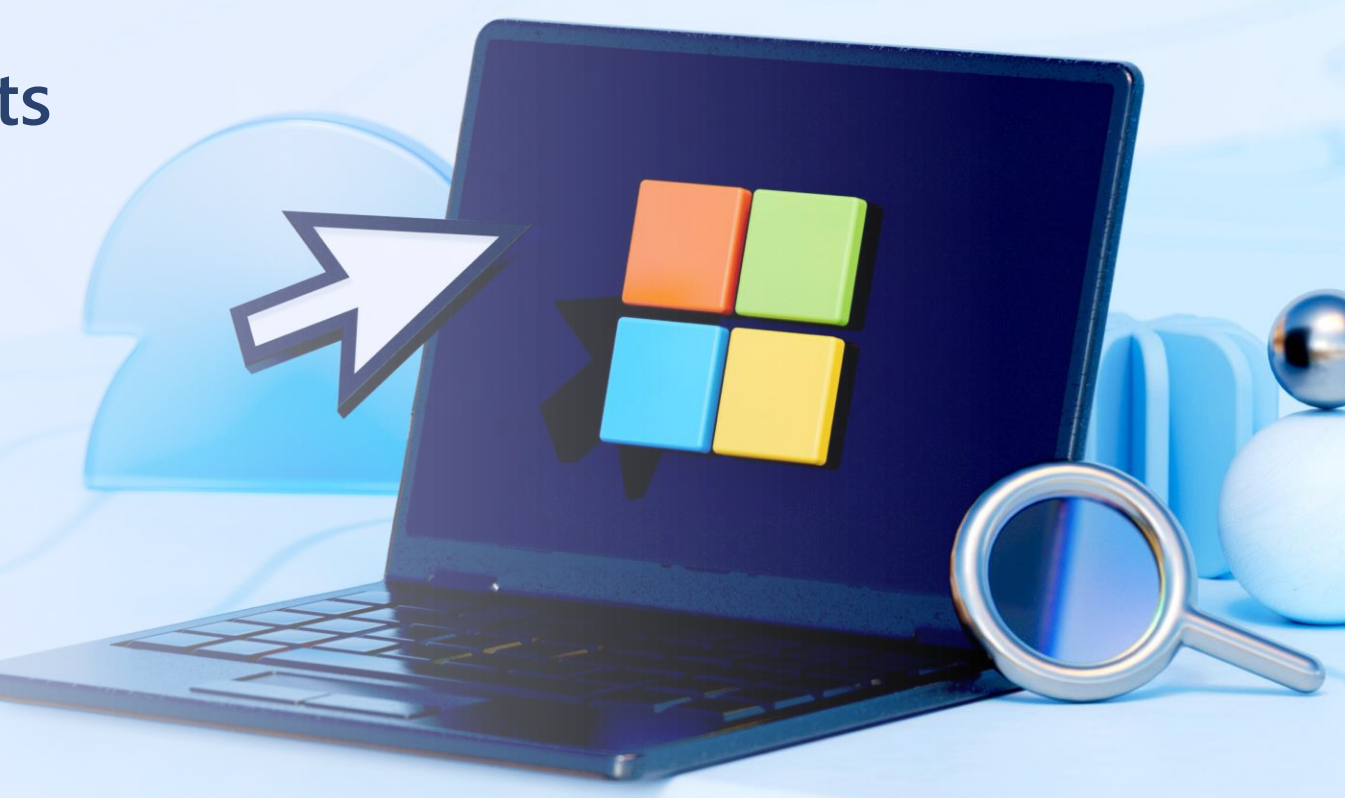

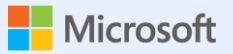

# **To allow includes in APIs**

In Server.Program.cs

// To allow includes .Include(x => x.Usuario)

builder.Services.AddControllersWithViews()

.AddJsonOptions(x => x.JsonSerializerOptions.ReferenceHandler = ReferenceHandler.IgnoreCycles);

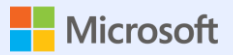

# **Edit the Menu**

<div class="nav-item px-3">

<**NavLink** class="nav-link" href="fetchdata">

<span class="oi oi-list-rich" aria-hidden="true"></span> Fetch data

</**NavLink**>

 $\langle$ div $\rangle$ 

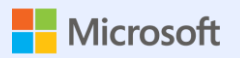

# 11. Publish app

Azure may be free

**Publish Server (non-Client)** 

Connect to the database

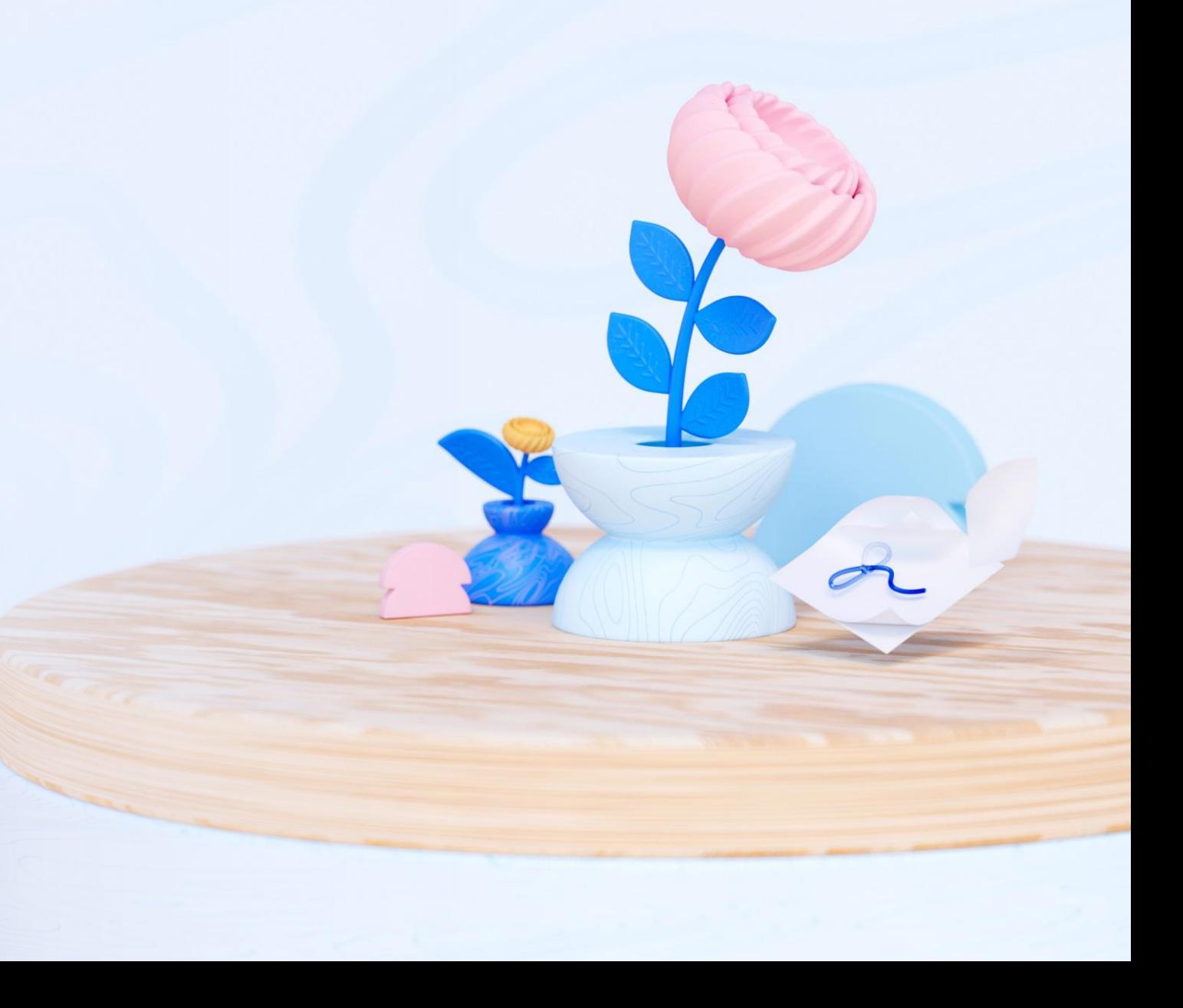

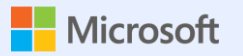

### 12. Use ready-made add-ons

**Telerik** 

Syncfusion (free)

https://blazor.syncfusion.com/documentation/getting-

started/blazor-webassembly-visual-studio

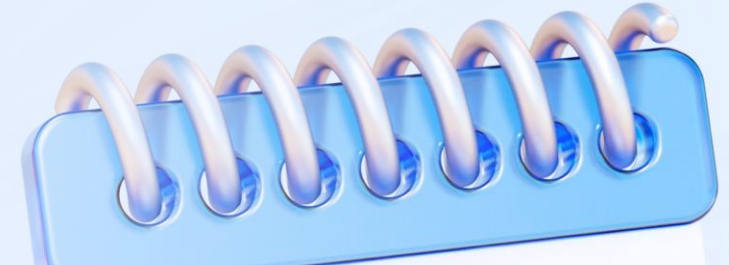

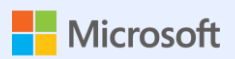

# **Thank you!!**

B